# **FUN3D v12.4 Training Session 12: Suggar++ Basics**

Bob Biedron

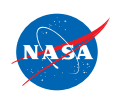

http://fun3d.larc.nasa.gov

FUN3D Training Workshop

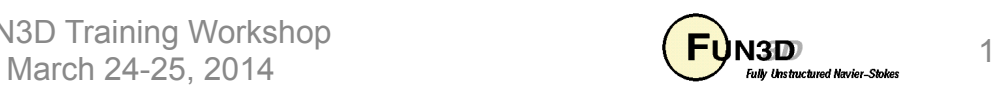

#### **Session Scope**

- What this will cover
	- Very rudimentary SUGGAR++ operation
- What will not be covered
	- All the useful stuff that Ralph Noack would teach you
	- GVIZ (Ralph's own viewer for overset grid assembly useful for debugging/assessing hole cutting)
- What should you already be familiar with
	- Basic concept of overset meshes

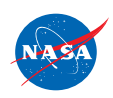

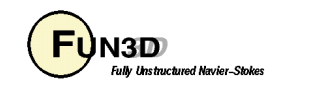

# **Introduction**

- Background
	- Use of overset grids in FUN3D requires SUGGAR++
		- Disclaimer: I am not a SUGGAR++ expert just a user for limited applications; this presentation may contain factual errors or other misinformation
- Compatibility
	- FUN3D requires both DiRTlib and SUGGAR++ codes from Celeritas http://www.celeritassimtech.com
	- Grid formats: VGRID, AFLR3, FieldView (FV)
- Status
	- Overset simulations done with FUN3D and SUGGAR++ on a frequent basis, primarily for rotorcraft applications.

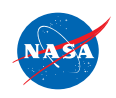

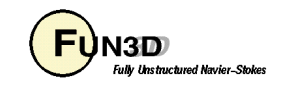

#### **SUGGAR++ Documentation**

- User's Guide: doc/UsersGuide/UsersGuide.pdf
	- Documents list of input elements (the rules, not much of the "why")
	- Documents command-line options for SUGGAR++
- Programmer's Guide: doc/ProgrammersGuide/ProgrammersGuide.pdf
	- Compilation
	- How to integrate libSUGGAR++ into a flow solver
- Ralph Noack and Dave Boger provided training at the April 2010 FUN3D Training Session
	- Much of the material here is a distillation of the April 2010 slides but they had a full day to cover this

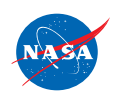

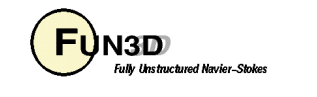

## **Nomenclature (1/4)**

- SUGGAR++: *S*tructured, *U*nstructured, *G*eneralized overset *G*rid *A*ssemble*R*
	- PEGASUS-like capability for general grids
	- Stand-alone version plus library version to call within a flow solver
- DiRTlib: *D*onor *i*nterpolation/*R*eceptor *T*ransaction library used by flow solver to handle data provided by SUGGAR++; no user input (just compile and link to flow solver)
- Component Grid
	- "Independently" generated grid for one piece of the configuration
	- Up to you to create these
- Composite Grid
	- An assembly of component grids
	- Created by SUGGAR++ based on your input

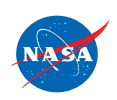

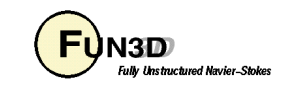

## **Nomenclature (2/4)**

- Overset grid point classification
	- In or Active: flow solver updates these points by solving the governing equations at these locations
	- Out or Hole: flow solver need not update these points as they have been removed from the domain
		- In practice, especially for moving grids, the flow solver fills in data at these points by averaging neighboring points - done so that as points move from "out" to "in", they have "reasonable" data
	- Fringe: these points are updated by interpolation from "in" points; fringe points border a hole (inner fringe) or lie along an outer boundary (outer fringe)
	- Donor: the "in" points that supply data to fringe points
	- Orphan: fringe points for which too few or no donor points can be found; undesirable; solver fills in data at these points by averaging solution at neighboring points

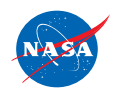

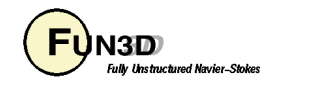

#### **Nomenclature (3/4)**

• Flow solver point classification - example

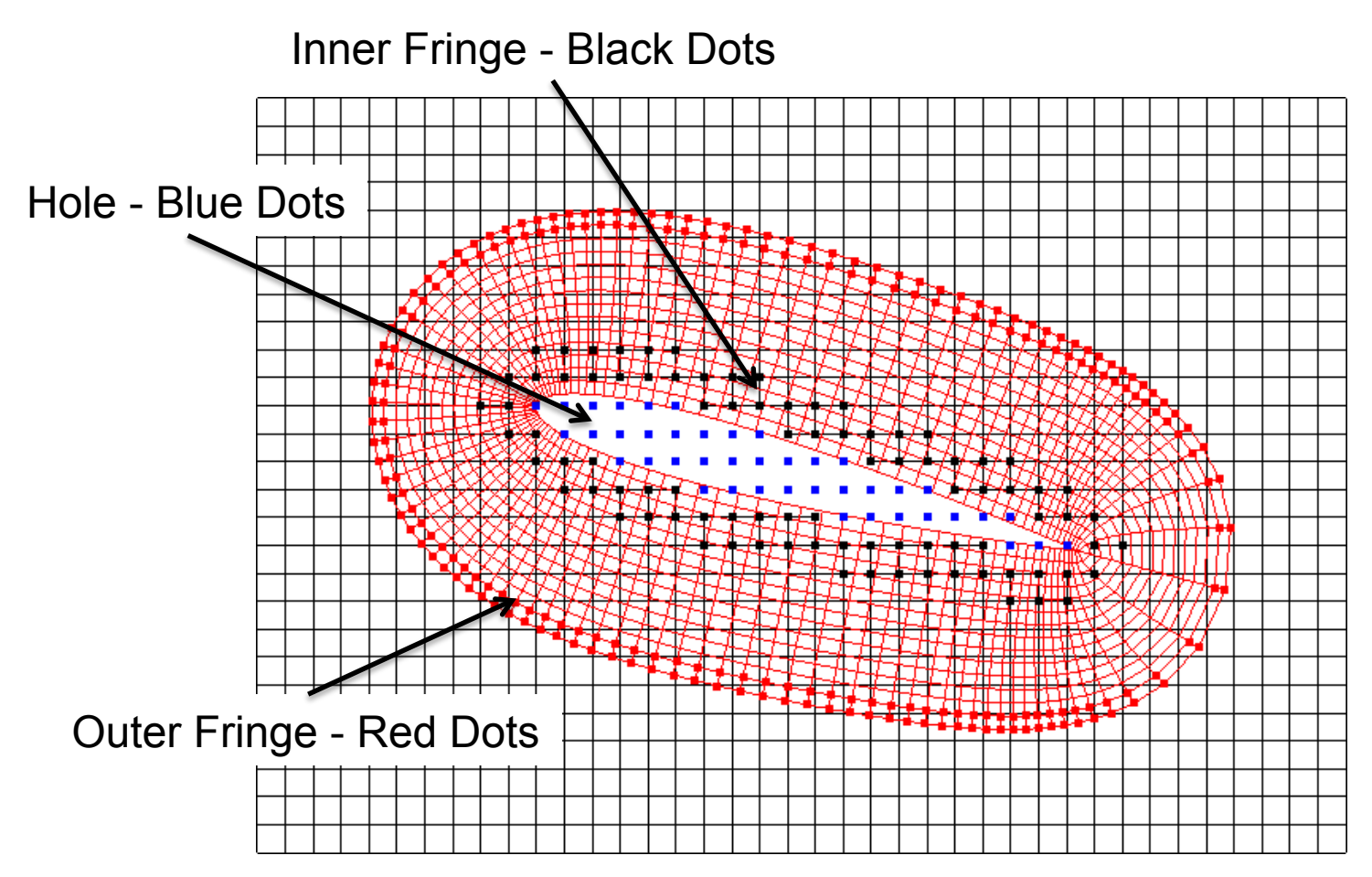

FUN3D Training Workshop March 24-25, 2014  $\sqrt{\frac{FV_{\text{N3D}}}{FV_{\text{tub\_U}}}}$  7

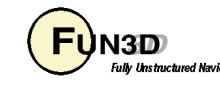

# **Nomenclature (4/4)**

- DCI file
	- *D*omain *C*onnectivity *I*nformation file
	- Created by SUGGAR++; contains information about point classifications (hole, fringe, etc) for points in composite mesh, plus interpolation stencil data
	- Calls to DiRTlib within FUN3D read the DCI file and utilize the data within to update the solution at fringe points via interpolation from donor points
	- If grid is static, only need one DCI file
	- If grid is dynamic, must either have pre-computed DCI files available for the grid positions at each time step, or utilize libsuggar calls within FUN3D to compute DCI data "on the fly" (separate presentation)

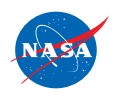

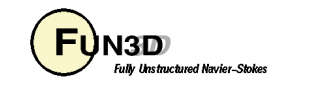

## **XML Basics (1/2)**

- SUGGAR++ input is based on XML
	- eXtensible Markup Language (HTML-like, but not web centric)
	- XML element is enclosed in a tag "< >" , with corresponding end tag **<body> … </body>** (start and end can also span multiple lines)
	- Elements can have attributes/data: **<body name="wing">**
	- Elements can have an implicit end tag; elements can be empty no attributes: **<dynamic/>**
	- XML elements can be embedded in other XML elements to create parent-child relationships ( wing and store are children of aircraft)

```
<body name="aircraft">
```

```
 <body name="wing">
```

```
 </body>
```

```
 <body name="store">
```
 **</body>** 

**</body>** 

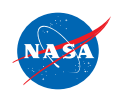

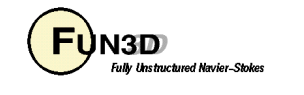

## **XML Basics (2/2)**

- Element attributes are name/value pairs associated with an element
	- Always in the start tag, value must be in quotes (single or double) **<body name='blade\_1'> … </body>**

**<translate axis="x" value="1.0e0"/>**

• Comments start with  $\lt!$ ! -- and end with --> and cannot be within a tag

<!-- <body name="aircraft"/> --> Correct

**<body <!-- name="aircraft" --> />** Incorrect

- XML syntax must be precise: xmllint is on most(?) systems and can be used to check XML syntax before using SUGGAR++
	- Usage: xmllint myfile.xml
	- If syntax is OK, will simply echo XML file to screen; otherwise it reports the error
- Indentation helps keep XML input readable; xmllint can help here too
	- Usage: xmllint -format my\_messy\_file.xml > my\_neat\_file.xml

FUN3D Training Workshop  $\overline{\mathbf{H}}$  March 24-25, 2014 10

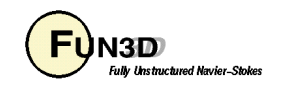

#### **Hole-Cutting: Hierarchy**

- Parent-Child hierarchy established in XML file minimizes additional input to control hole cutting
- Basic rule: siblings cut each other
	- Geometry in one body (including all children) cut all grids in a sibling body (including all children); Aircraft cuts hole in Store and vice versa

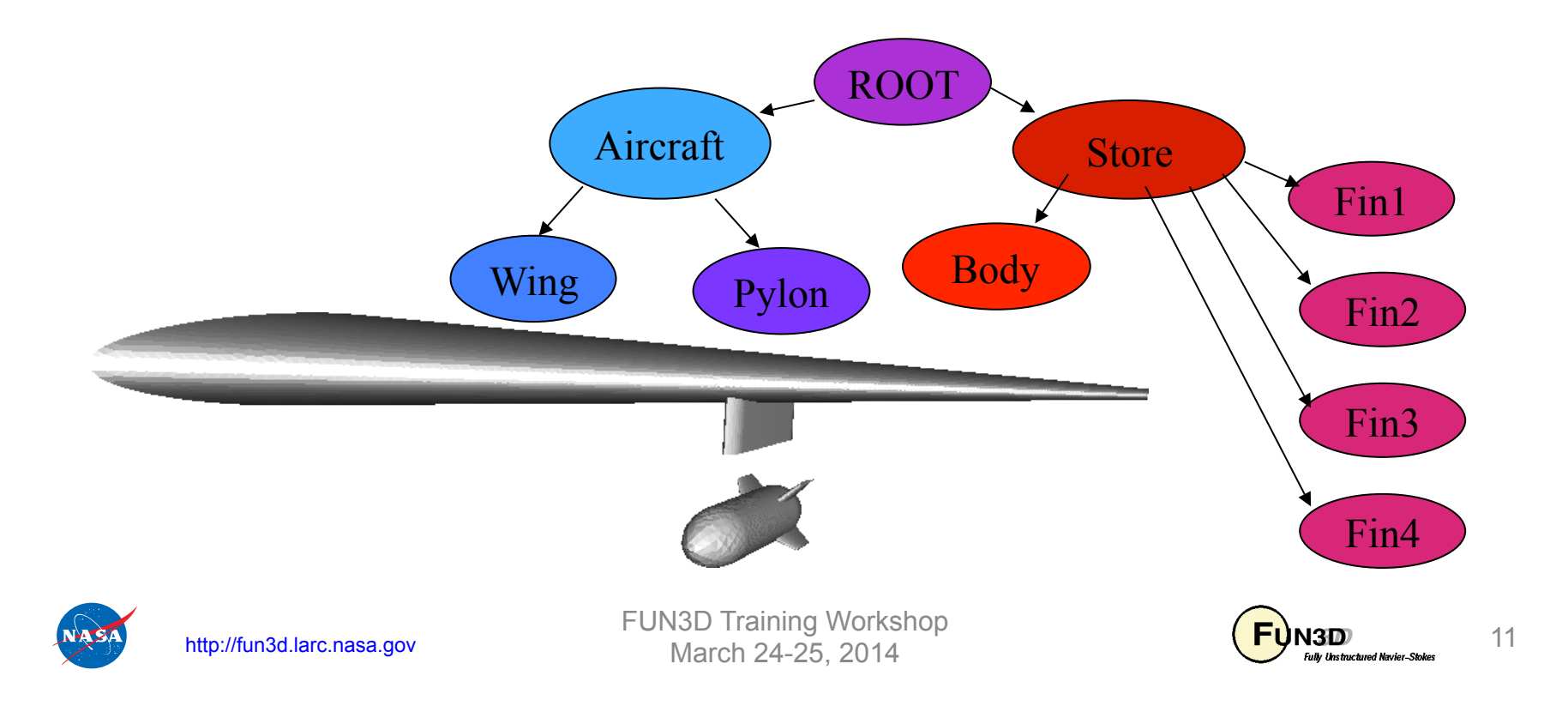

## **Hole-Cutting: SUGGAR vs SUGGAR++**

• Older SUGGAR code relied (primarily) on Octree hole cutting - uses Cartesian representation of geometry; hole cutting based on a query approach: Is this point inside (the Cartesian representation of) the body?

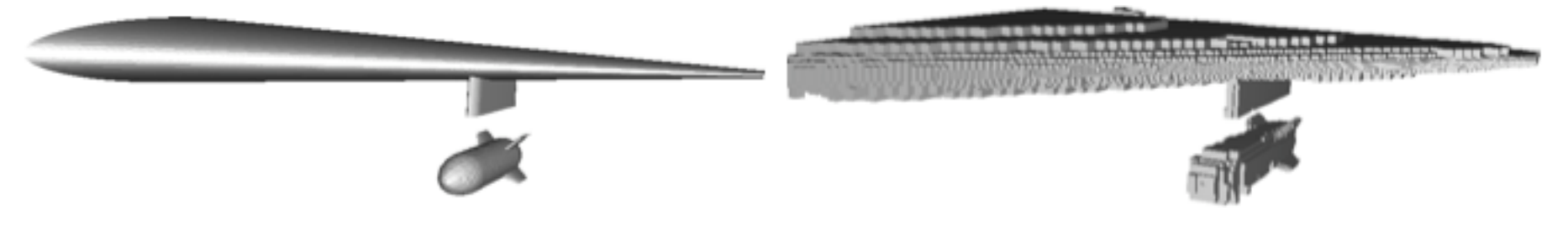

- In my experience, the Octree hole cutting approach often needs a lot of tweaking beyond the default behavior
- Newer SUGGAR++ code relies (primarily) on a direct hole cutting approach: Find intersections of geometry and grid; requires watertight geometry
- In my experience very little tweaking has been required with SUGGAR++
- SUGGAR++ supports the older Octree approach too; other hole-cutting options are available but are beyond the scope here
- There are pros and cons to any approach...

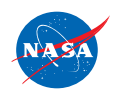

http://fun3d.larc.nasa.gov

FUN3D Training Workshop

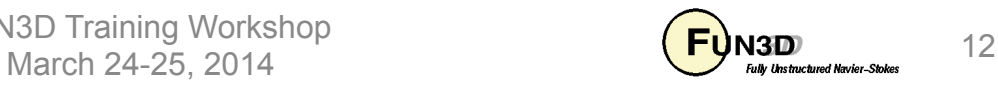

#### **Hole Cutting: Overlap Minimization**

- Solution quality usually improved by reducing amount of overlap
- Goal is to have donors and receptors of similar size
- Enabled by element **<minimize\_overlap>**
- For moving grids: **<minimize\_overlap keep\_inner\_fringe="yes"/>** 
	- Instead of blanking out points removed in overlap minimization, keeps them as fringes so they are *interpolated* rather than *averaged* presumably better for when these points later emerge from the hole

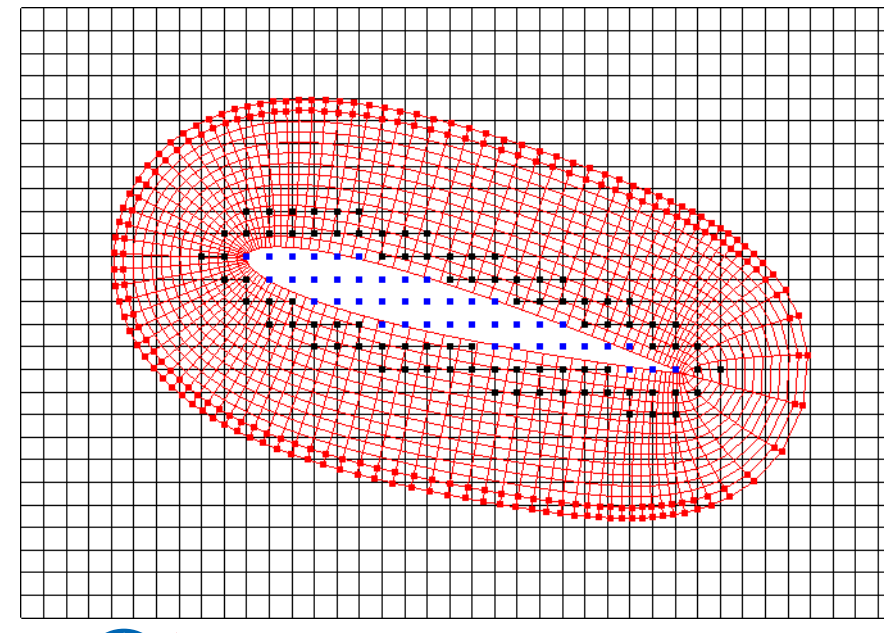

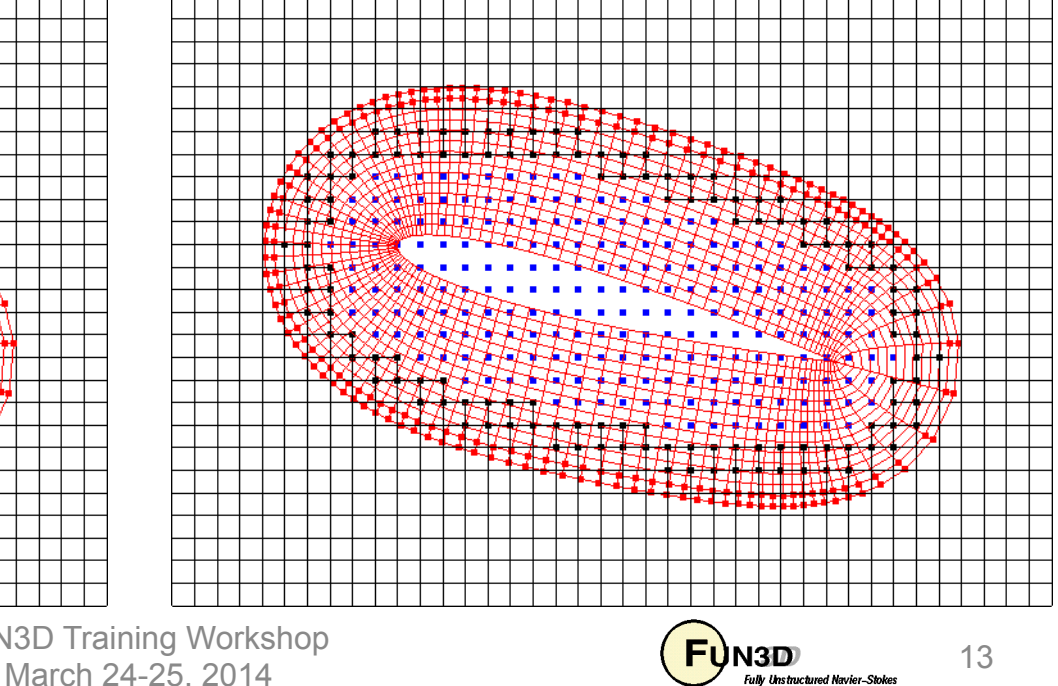

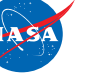

FUN3D Training Workshop

# **Building Up A SUGGAR++ Input File (1/9)**

- **<global**> element serves as the root (parent) element for *every*  SUGGAR++ input file: first line in file is **<global>** and last line is **</global>**
- Child elements of **<global>** specify various global parameters, and the body hierarchy
- So on a high level an input file for an aircraft composed of a wing and a store would look something like:

```
http://fun3d.larc.nasa.gov 
                         FUN3D Training Workshop 
<global> 
   <!-- global parameters here --> 
   <body name="aircraft"> 
      <body name="wing"> 
        <!-- wing parameters here --> 
      </body> 
      <body name="store"> 
        <!-- store parameters here --> 
      </body> 
   </body> 
</global>
```
**ALSO** 

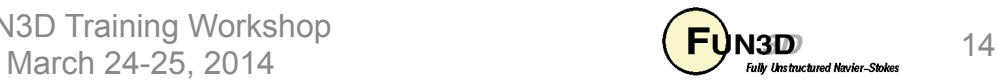

# **Building Up A SUGGAR++ Input File (2/9)**

- Common child elements of **<global>** (see documentation for more info)
	- **<donor\_quality value="0.9"/>** (lower stencil quality standard to reduce number of orphans)
	- **<minimize\_overlap keep\_inner\_fringe="yes"/>**
	- **<output>** (governs output of composite mesh and DCI file)
	- Principal children of **<output>**
		- **<composite\_grid filename="file" style="style"/>**
		- **<domain\_connectivity filename="file" style="style"/>**
	- **<composite\_grid/>** style attributes compatible with FUN3D:
		- **"unsorted\_vgrid\_set", "fvuns", "aflr3", "ugrid"**
		- Note: "vgrid set" is *not* valid output option for node-centered grids (FUN3D is node centered)

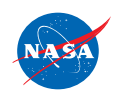

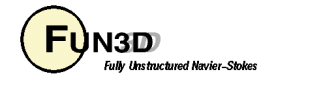

# **Building Up A SUGGAR++ Input File (3/9)**

- **<body>** element can be child of **<global>** or another **<br/>body>** 
	- Required attribute **is name="body\_name"**
- Common child elements of <body> (see documentation for more info)
	- **<volume\_grid name="wing" filename="Grids/wing" style="vgrid\_set"/>** (associates a volume grid with a body)
	- **<dynamic>** (declares a body as moving; also determines how the element **<transform>** is handled)
	- **<transform>** (to manipulate body: scale, rotate, translate, etc.)
		- If <transform> is child of <body>, transform is "static" input grid coordinates are actually altered by the transform specified
		- Use to move component grids into place for composite mesh
		- If **<transform>** is child of **<dynamic>,** transform is "dynamic" input grid coordinates are *not* altered by the transform; the transform is only used internally to compute overset data
		- Use to specify grid motion from static position

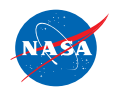

http://fun3d.larc.nasa.gov

FUN3D Training Workshop  $M = \frac{16}{\text{M}} = 16$ 

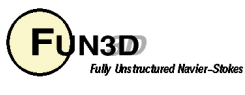

# **Building Up A SUGGAR++ Input File (4/9)**

- Subtle (important) effect of <dynamic> tag:
	- Flags the associated grid as dynamic in the DCI file
	- FUN3D will need this info up front for dynamic grid simulations
- When setting up input file to generate composite mesh / initial DCI file:
	- Add a "self-terminating" **<dynamic/>** child to any body that will subsequently be in motion:

```
 <body name="store"> 
  <dynamic/> 
  <transform> 
     <translate axis="x" value=" 7.6520E-01"/> 
  </transform>
```
 **</body>** 

– Because the **<dynamic/>** element self terminates, **<transform>** is not a child of it, and the usual static transform is applied to position component "store" in the composite mesh

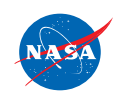

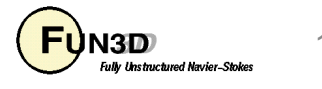

# **Building Up A SUGGAR++ Input File (5/9)**

- Children of **<transform>**:
	- **<translate>**
	- $-$  <**rotate>** (used to rotate about x, y, or z)
	- $-$  **<rotate** about  $v$ > (used to rotate about arbitrary vector axis )

```
– <scale>
```

```
 <body name="store"> 
  <dynamic/> 
  <transform> 
     <translate axis="x" value=" 7.6520E-01"/> 
  </transform>
```
 **</body>** 

- The order of transforms is important; transforms applied in order specified in the input file
- Refer to documentation for complete rules about which elements are allowed as children, which are allowed as parent, allowable attributes, etc.

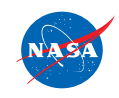

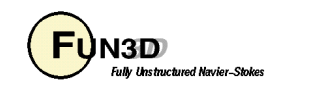

# **Building Up A SUGGAR++ Input File (6/9)**

• More complex example of **<transform>** from rotorcraft application

```
<body name="rotor1_blade2"> 
   <dynamic/> 
     <transform> 
       <translate axis="x" value=" 7.6520E-01"/>
```
 **<translate axis="y" value=" 0.0000E+00"/>** 

```
 <translate axis="z" value=" 7.9600E-01"/>
```

```
 <rotate_about_v axis_vector="0.0E+00, 1.0E+00, 0.0E+00" value="0.0E+00" 
originx="7.652E-01" originy="0.0E+00" originz ="7.96E-01"/>
```

```
 <rotate_about_v axis_vector="1.0E+00, 0.0E+00, 0.0E+00" value="0.0E+00" 
originx="7.652E-01" originy="0.0E+00" originz ="7.96E-01"/>
```

```
 <rotate_about_v axis_vector="0.0E+00, 0.0E+00, 1.0E+00" value="0.0E+00" 
originx="7.652E-01" originy="0.0E+00" originz ="7.96E-01"/>
```

```
 <rotate_about_v axis_vector="0.0E+00, -1.0E+00, 0.0E+00" value="0.0E+00" 
originx="7.652E-01" originy="0.0E+00" originz ="7.96E-01"/>
```

```
 <rotate_about_v axis_vector="0.0E+00, 0.0E+00, 1.0E+00" value="9.0E+01" 
originx="7.652E-01" originy="0.0E+00" originz ="7.96E-01"/>
```
 **</transform>** 

```
 <volume_grid name="rotor_w_cutout_1_correct_pitch" style="vgrid_set" 
filename="rotor_w_cutout_1_correct_pitch" format="unformatted" 
precision="double">
```

```
 </volume_grid>
```
**</body>** 

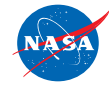

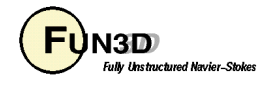

# **Building Up A SUGGAR++ Input File (7/9)**

- Boundary conditions
	- SUGGAR++ needs to know some boundary condition information, e.g. which are the solid (body) boundaries, which outer boundaries need to be interpolated from other grids
		- SUGGAR++ input has provision for specifying the required SUGGAR ++ BC's via XML elements
		- An alternative is to provide SUGGAR++ with a separate file with the BC data
	- I strongly recommend the first approach set the BC's via XML, since the SUGGAR++ BC files are not *required*, and if you move things around and forget the BC files, SUGGAR++ will run with defaults, likely not what you want
		- One exception: if VGRID grids are used exclusively, SUGGAR++ will use BC's from VGRID's mapbc file, which FUN3D will also require, so you will always have consistent BC's.

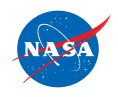

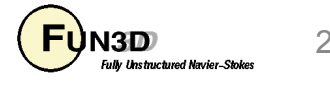

# **Building Up A SUGGAR++ Input File (8/9)**

- SUGGAR++ needs BC info for each *component* grid
- <boundary condition> is a child of <boundary surface> which is a child of **<volume\_grid>**
- Examples (syntax for each grid type a little different)

```
– AFLR grid
```

```
 <boundary_surface find="yes" name="Surf=2"> surface corresponds to 
 Khoundary condition type="overset"/> 2<sup>nd</sup> patch in grid file
```
 **</boundary\_surface>** 

– FV grid

```
 <boundary_surface find="yes" name="airfoil_surface"> must be SAME name that 
  <boundary_condition type="solid"/> is set in grid file 
 </boundary_surface>
```
– VGRID grid (shown completeness – generally don't need)  **<boundary\_surface find="yes" name="Surf=3:bc=4"> need surface/patch no.** 

```
 <boundary_condition type="solid"/> AND bc type
```
 **</boundary\_surface>**

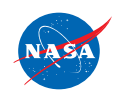

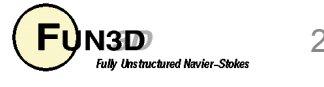

# **Building Up A SUGGAR++ Input File (9/9)**

- Principal options for <boundary\_condition type= >
	- "overlap"
	- "non-overlap"
	- "solid"
	- "non-solid"
	- "symmetry"
	- "farfield"
	- "freestream"
	- "periodic"
	- "axis"
- 2D Cases
	- Add as child of <global>

```
 <symmetry_plane axis="Y" both_directions="yes"/> 
 <ignore_direction dir="Y"/>
```
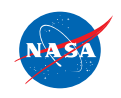

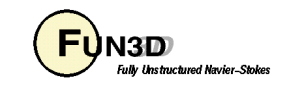

# **Running SUGGAR++: Static / T=0 (1/3)**

- Ralph recommends creating a "Grids" subdirectory and an "Input" subdirectory for each case
	- I never do this however
	- By default SUGGAR will look to read Input/Input.xml, so if you don't have this you simply have to explicitly give the input file name
- You will want to redirect stdout and stderr (stdout has LOTS of output); below, file name **Input.xml\_0** is explicitly given
	- c-shell

 **(./suggar++ Input.xml\_0 > suggar++.output) > & suggar++.error**

– bourne-shell

 **./suggar++ Input.xml\_0 1> suggar++.output 2> suggar++.error**

- Simpler trick: **./suggar++ -reopen Input.xml\_0** 
	- stdout and stderr automatically go to **out.stdout++ and out.stderr++**

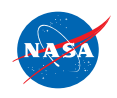

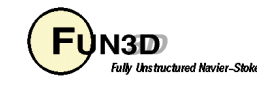

## **Running SUGGAR++: Static / T=0 (2/3)**

- Principal output: DCI and composite grid files specified in the XML file
- A concise summary of SUGGAR++ info is written to **summary.log start time: Wed Jul 7 18:49:17 2010 host: i16n1 last git commit: command line: ./suggar++ Input.xml\_0 number of processors: 1 number of threads: 1 total number of out: 9657 total number of fringes: 166124 total number of min fringes: 145265 total number of orphans: 199 number of orphans due to poor quality donors: 199 wall clock to perform assembly (seconds): 4.98748 memory used (MB): 1018.83 max interpolation deviation: 7.32747e-15 fringe donor quality: 0.904761 min fringe donor quality: 1**

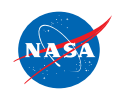

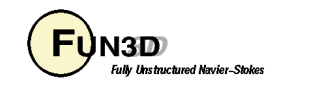

#### **Running SUGGAR++: Static / T=0 (3/3)**

- SUGGAR++ *can* use multiple threads
	- Via command line **–n\_threads N** (for N threads)
	- Via input element **<threads n="N"/>**
	- Never found this particularly worthwhile (YMMV)
- SUGGAR++ *can* be run in parallel
	- So far scaling achieved has been fairly poor nowhere near linear, even for small (~8) processor counts
	- Requires a separate partitioning step, which is at odds with current FUN3D parallel-processing paradigm; "optimum" SUGGAR++ partitioning bears *no* resemblance to optimal flow solver partitioning
	- For these reasons, there has been minimal incentive to utilize the parallel capability for SUGGAR++ processing
	- Hopefully SUGGAR++ parallel scaling will improve in the future

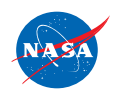

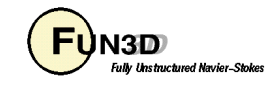

# **Running SUGGAR++ : Moving Grid (1/3)**

- For FUN3D applications involving moving grids, SUGGAR++ must be run *at least* one time, to create the composite mesh and initial (T=0) DCI file
	- FUN3D can call SUGGAR++ routines to compute the DCI data for each time step *after* T=0, "on the fly"
		- Works for the most general case involving deforming bodies/grids or where motion is not known a priori (6DOF/aeroelastic)
		- Creates a serial bottleneck in FUN3D execution, but is the easiest option to use
		- More details in "Overset-Grid Simulations" Session
- For rigid grids with prescribed motion can run SUGGAR++ with a "motion file"
	- Can be done "embarrassingly parallel" simultaneous runs with different motion files
	- Potentially can use SUGGAR++ in parallel mode as well

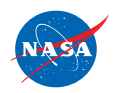

FUN3D Training Workshop March 24-25, 2014  $\overline{\mathbf{H}}$  March 24-25, 2014

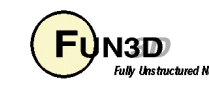

## **Running SUGGAR++ : Moving Grid (2/3)**

- To run SUGGAR++ with a motion file called (e.g.) "motion.xml":
	- **(./suggar++ Input.xml\_0 -play\_motion motion.xml > suggar++.output) > & suggar++.error**
		- **Input. xml** 0 is the same xml file used to create the composite grid and static / T=0 DCI file
- Motion file:
	- Each time step is contained in a complete <global> element
	- Typical motion file will have multiple time steps
	- Output specification of DCI file for the time step should be placed before and <body> specifications
	- Up to the user to make sure the specified motion is the same as that which will later be applied by FUN3D during execution
	- Should include one "motion" step with no motion if you want to generate the static / T=0 dci file in the same execution of SUGGAR++

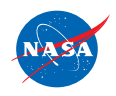

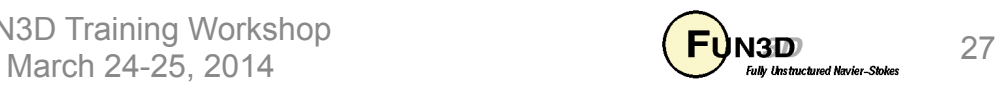

#### **Running SUGGAR++ : Moving Grid (3/3)**

• Simple example of motion file with 2 time steps: T= 0 and T=deltaT

```
http://fun3d.larc.nasa.gov 
<global> 
   <output> 
     <!–-- This is to generate the T=0 dci file note: no number after [project] name -
     <domain_connectivity style="ascii_gen_drt_pairs" filename="./wingstore.dci"/> 
   </output> 
   <body name="wingstore"> 
     <body name="wing"> 
     </body> 
     <body name="store"> 
       <dynamic> 
       <transform> 
          <translate axis="z" value=" 0.000000000000E-00"/> 
       </transform> 
       </dynamic> 
     </body> 
   </body> 
</global> 
<global> 
   <output> 
    \leq --- This is to generate the T=delta t dci file (timestep1) -\rightarrow <domain_connectivity style="ascii_gen_drt_pairs" filename="./wingstore1.dci"/> 
   </output> 
   <body name="wingstore"> 
     <body name="wing"> 
     </body> 
     <body name="store"> 
       <dynamic> 
       <transform> 
          <translate axis="z" value=" -2.120800000000E-01"/> 
       </transform> 
       </dynamic> 
     </body> 
   </body> 
</global> 
                                            FUN3D Training Workshop
```
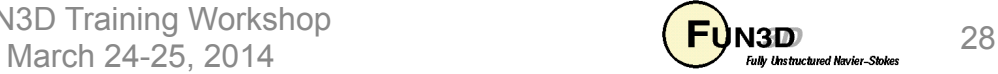

## **GVIZ**

- Ralph has a "home-brew" interactive visualizer for looking at the overset grid assembly, called GVIZ
	- Allows visualization of the meshes, hole points, fringe points, etc.
	- Can be useful for debugging
	- I don't have enough skill with GVIZ to even begin to explain how to use it

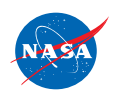

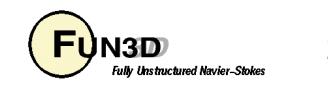

## **Troubleshooting**

- Lots of orphans could mean:
	- Improper BC's
	- Non watertight geometry (default direct hole cutting requires watertight surfaces) – likely if virtually all points end up as hole points

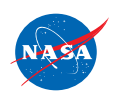

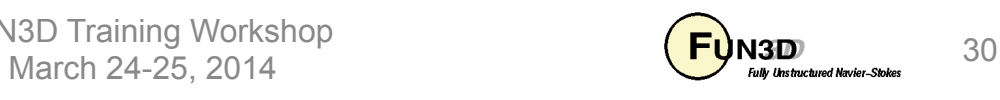

## **List of Key Input/Output Files**

- Input
	- **Input/Input.xml** (default; any name OK if explicitly specified)
	- Motion file (any name OK, used with **-play\_motion**)
	- Component grids (name and grid format vary; for FUN3D: VGRID, AFLR3, Fieldview formats)
- Output
	- Composite grid; name and grid format vary
	- **filename.dci** (filename set in XML file)
	- **summary.log** concise summary by point type (out, fringe, orphan…)
	- **SUGGAR++\_motion.log** (if **-play\_motion** ) echo of motion file

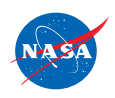

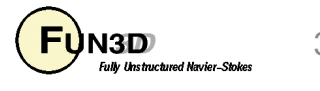